# **So, I want to know how to integrate Webex into my Canvas course…**

WebEx is a new Canvas resource that provides web-conferencing and enables students to join a live virtual session. By providing a collaborative and engaging experience to students, WebEx also provides real-time polling, virtual breakout rooms, quizzes, attention monitoring tools, and threaded Q&As for the maximized online learning experience.

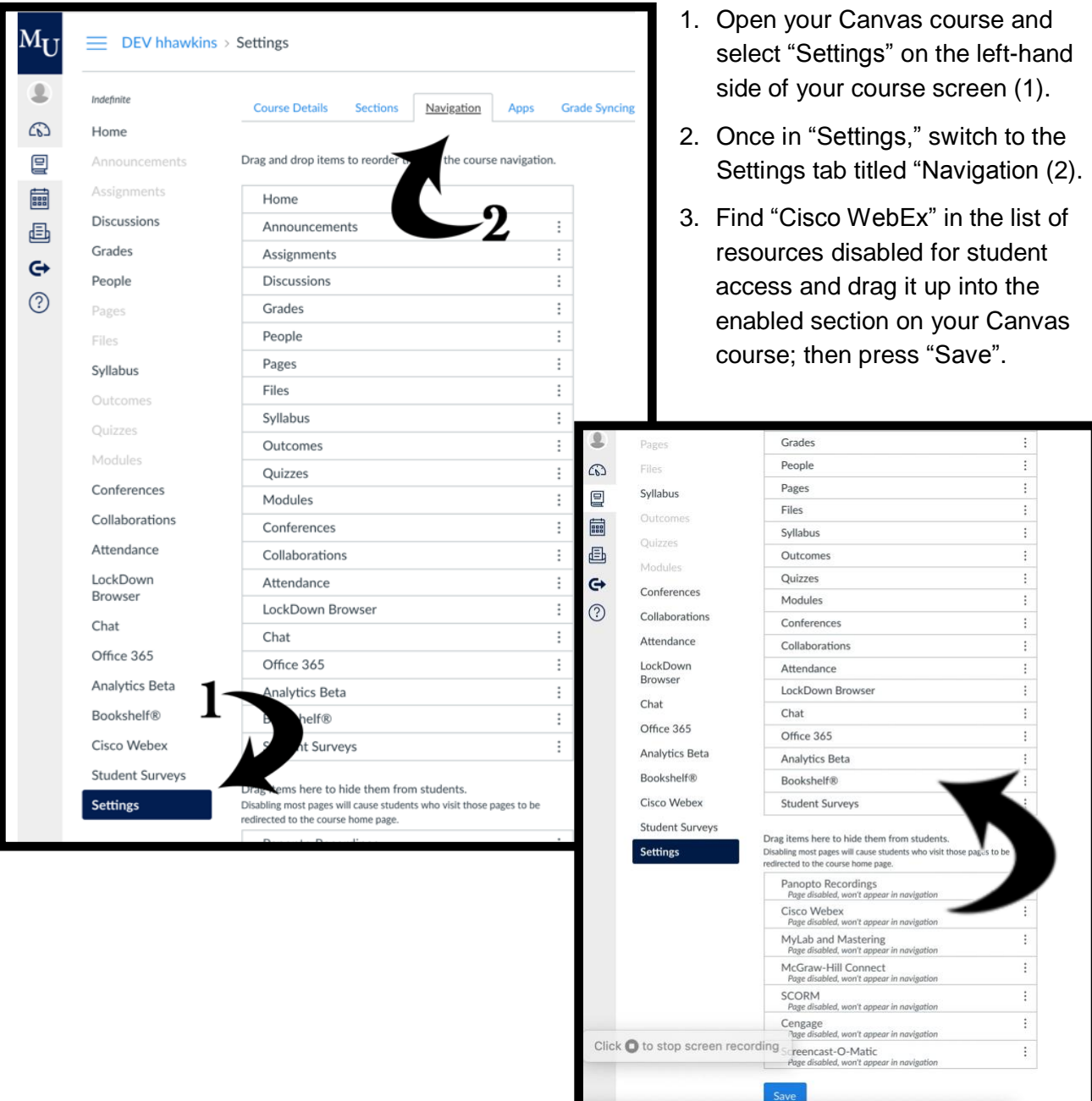

#### **How-to: Activate Webex on a Canvas Page so it's enabled for students & instructors**

### **How-to: Set-Up Webex on a Canvas Page once Enabled for Students and Instructors**

- 1. On your Canvas course menu, select "Cisco WebEx."
- 2. On your first visit to Webex on a Canvas course, you will need to determine which features to activate in your course. Under "Choose Your Features," select the options you wish to use.

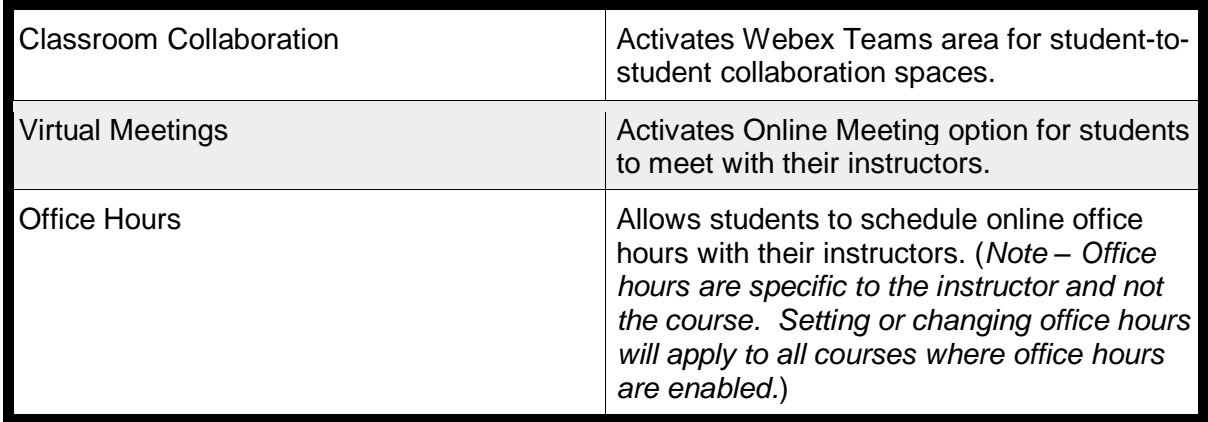

3. Once you have selected the features you wish to use in that Canvas course, hit "Apply" to save these changes.

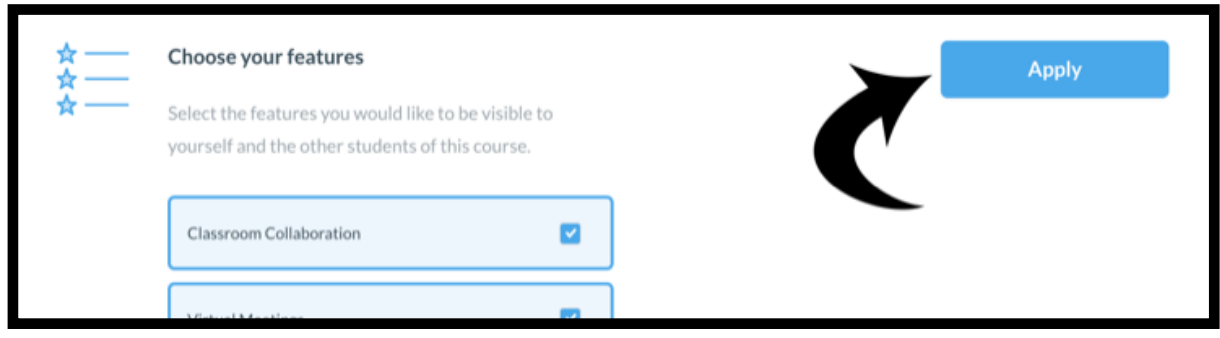

4. Select "Authorize" for the option titled "Authorize with LMS." This will pull up an additional window on your computer asking for your Marian username and password.

5. *NOT Recommended*: "Webex Attendance Grading" provides students a grade for joining the sessions and cannot be turned off once activated.

6. If you desire, select "Turn On" for "Reminder Bot" which provides students and instructors reminders before the virtual session goes live. You can customize how much notice is given through reminders.

# *How-to: Schedule a WebEx Live Discussion Space*

WebEx allows for collaborative spaces through Webex Teams. A Webex Team space can be created for the entire class or specific groups of students. In each team space, members of the team can post comments, share files or images, and have online meetings. Team spaces are great for group projects or sharing information with your class that is outside of required readings (e.g., links to current events, informal communication, et cetera).

Use the waffle icon to see available options - including sharing files or making a call to the team space. Here, you can also see who is active in the Webex space with

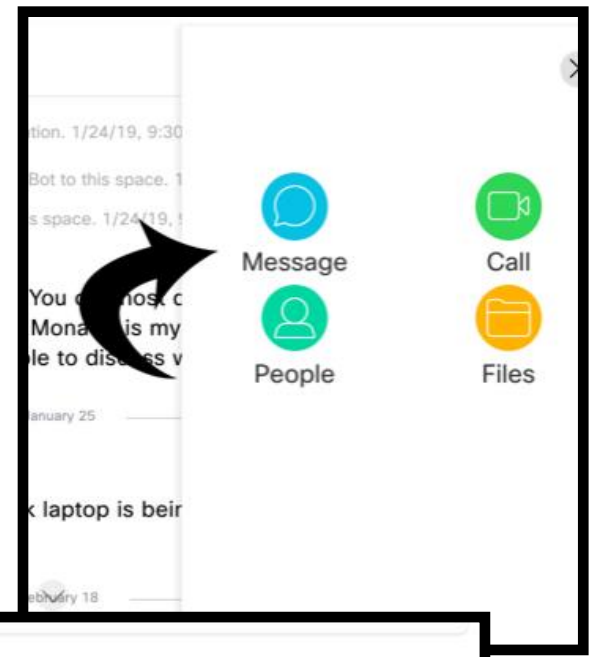

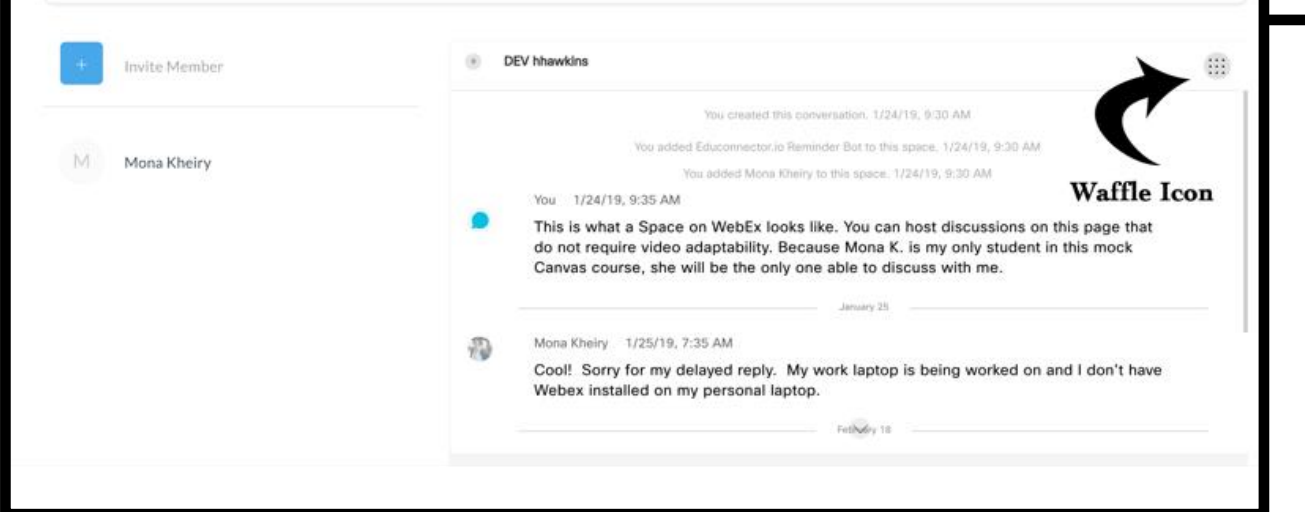

you.

## *How-to: Create a Virtual Meeting in WebEx on Canvas for Instructors*

WebEx on Canvas allows for virtual live sessions so that students can participate online with the instructor for discussions, lectures, presentations, etc. Instructors can set up a meeting on WebEx by selecting the "Virtual Meetings" tab and selecting "+ New Meeting."

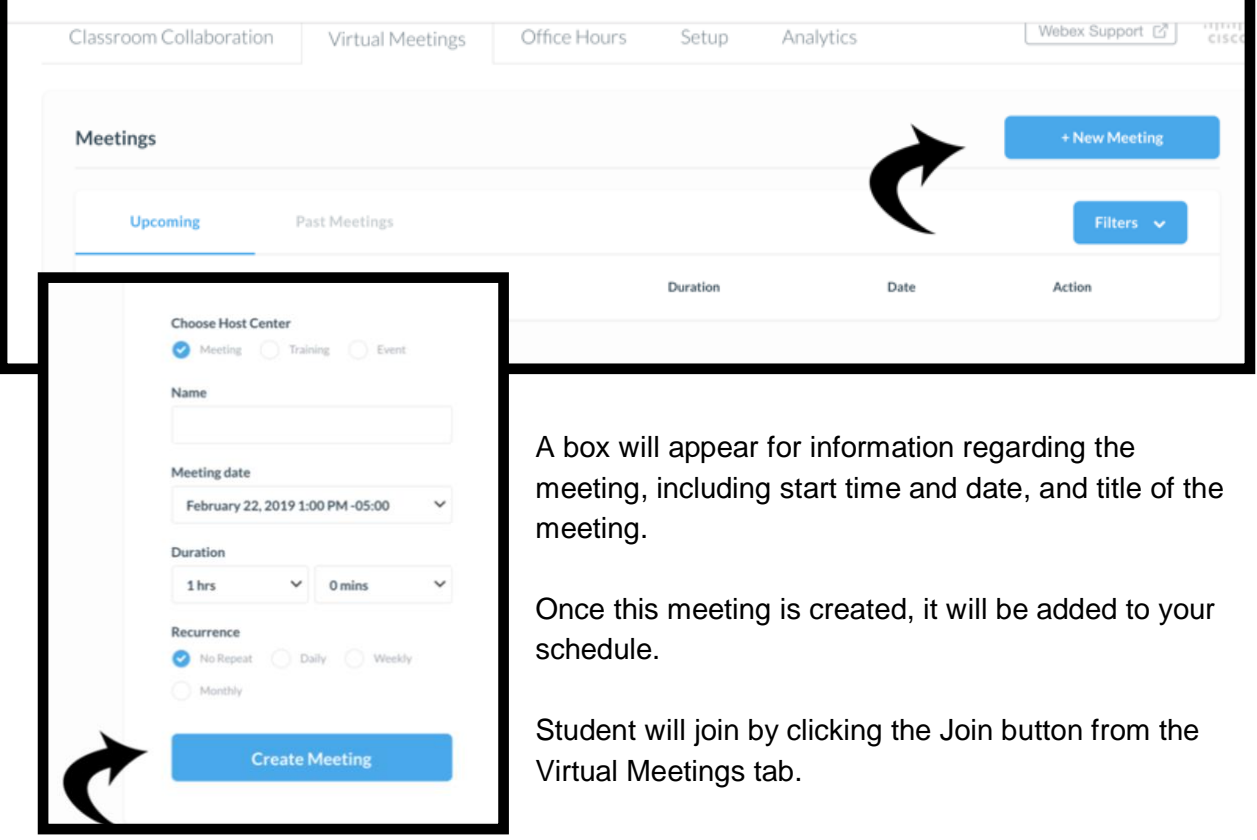